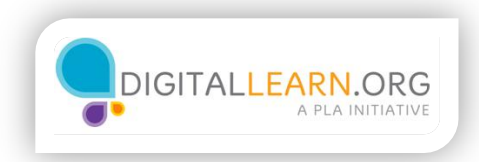

## Actualice su computadora

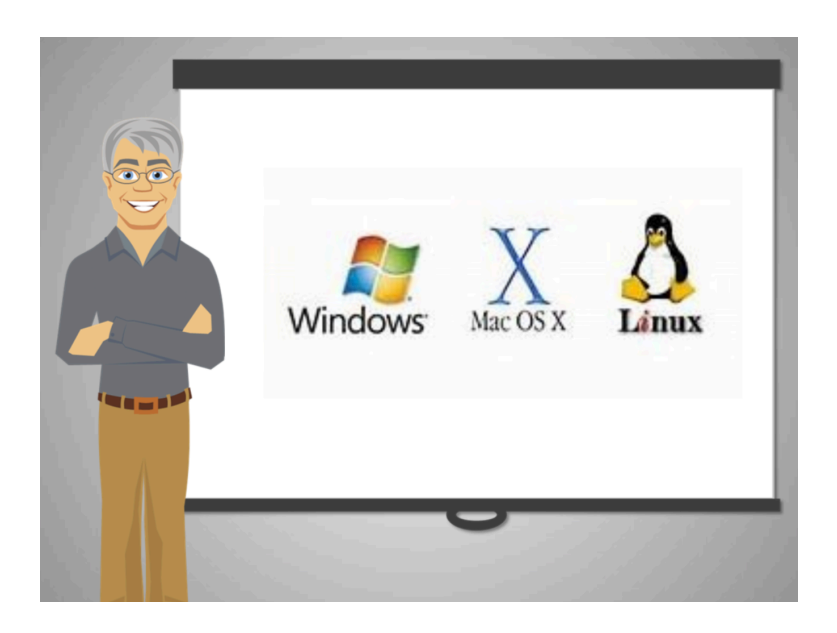

El software es lo que hace que la computadora funcione.

Así como una receta le indica al cocinero cómo preparar un guiso, el software le da instrucciones a la computadora para hacer todo lo que una computadora puede hacer, como enviar un correo electrónico o mostrar un video.

El sistema operativo es un tipo especial de software que hace funcionar a las computadoras.

Y dá instrucciones para usar otros programas que Emily necesita para navegar internet, escuchar música, revisar su correo electrónico y mucho más.

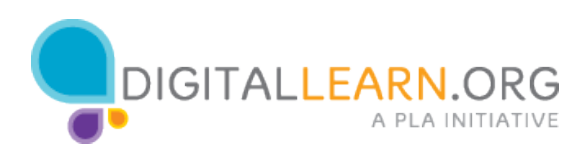

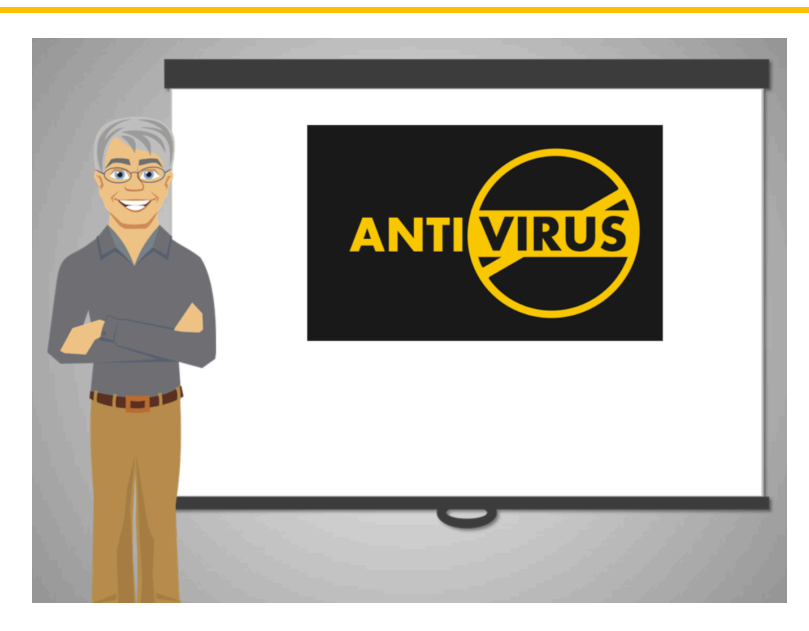

Como parte del sistema operativo, la computadora de Emily viene con un programa de seguridad que la mantiene protegida contra programas dañinos conocidos como malware.

Cuando el sistema operativo y otros programas no están actualizados, la computadora está en riesgo.

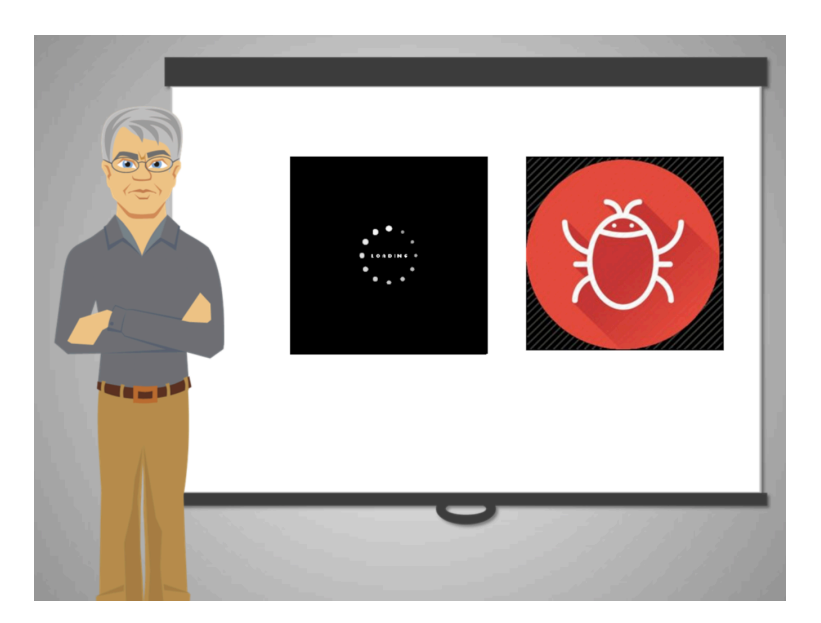

Los fabricantes de computadoras como Microsoft y Apple ofrecen actualizaciones gratuitas de sus sistemas operativos. Emily aprendió que necesita mantener su computadora segura instalando actualizaciones regularmente.

Cómo puede Emily saber si su computadora está actualizada?

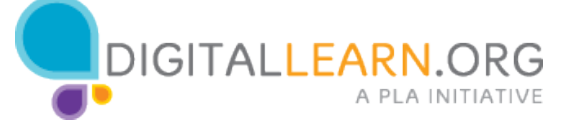

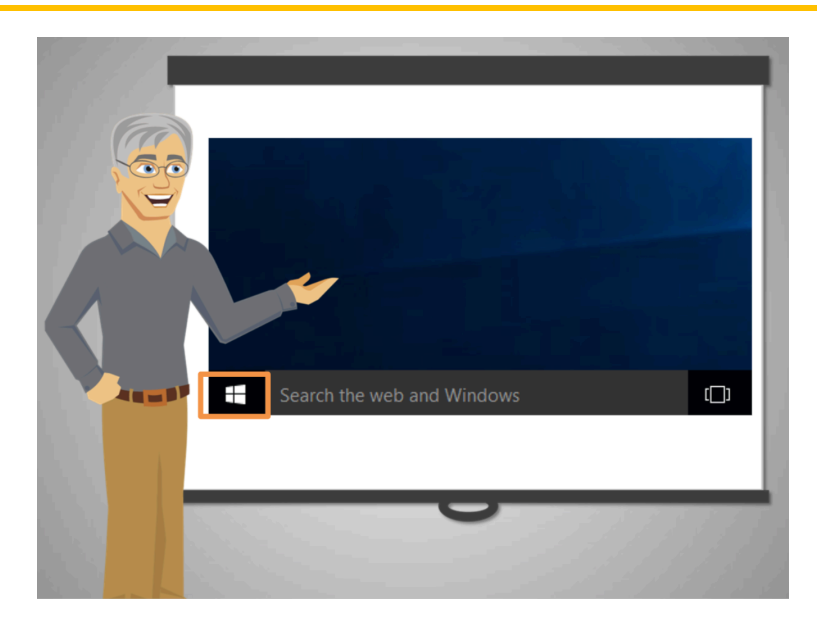

Emily ve en su computadora un icono en forma de una ventana y así sabe que su computadora usa el sistema operativo de Microsoft llamado Windows.

Microsoft usa el programa Windows Update para mantener la computadora actualizada con las nuevas protecciones de seguridad.

El otro fabricante de computadoras popular, Apple, muestra un icono en forma de una manzana negra y así se sabe que la computadora usa el sistema operativo llamado Mac OS.

Si usted tiene una computadora Mac, visite la tienda de aplicaciones en su computadora para ver las actualizaciones correctas.

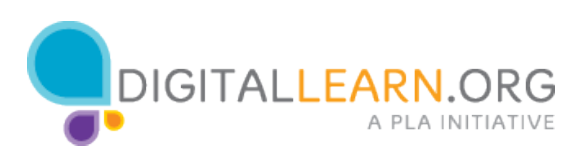

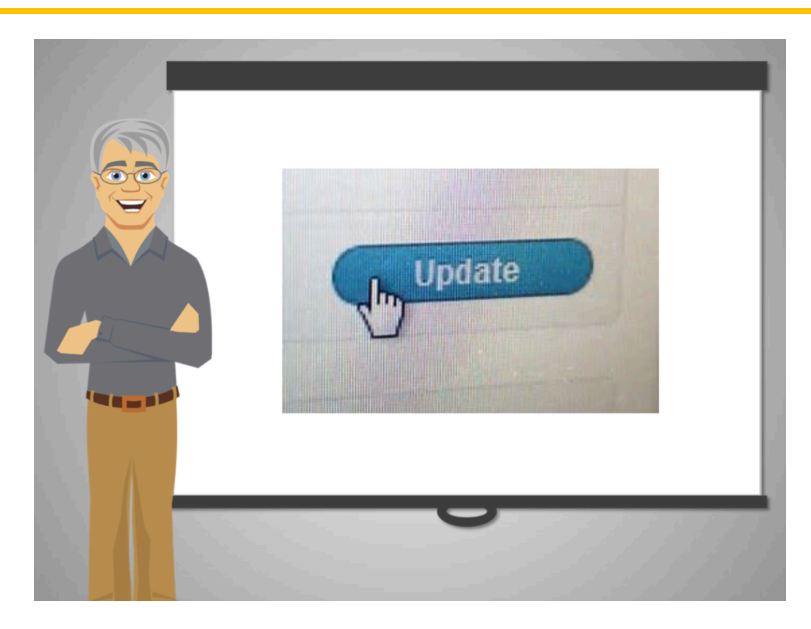

Emily sabe que tiene que buscar actualizaciones regularmente. Vamos a mostrarle cómo hacerlo.

Haga clic en el botón verde cuando esté listo para continuar.

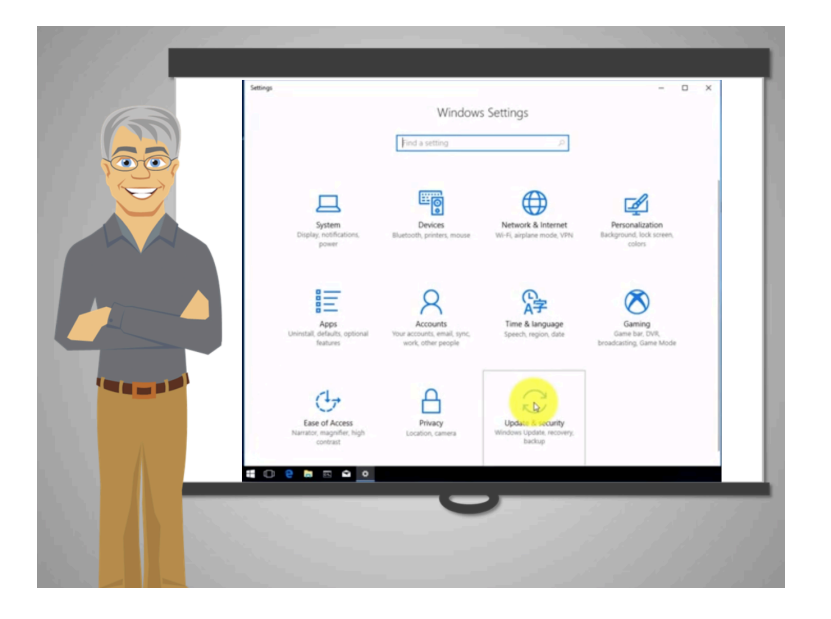

Para hacer actualizaciones, Emily necesita encontrar y activar el programa que busca las actualizaciones.

Para encontrar Windows Update, ella hace clic en el botón de inicio. Después en el icono de engranaje y después en Update & Security.

Hace clic en verificar actualizaciones para ver si están disponibles.

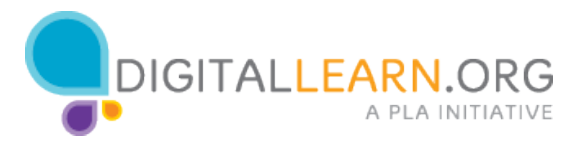

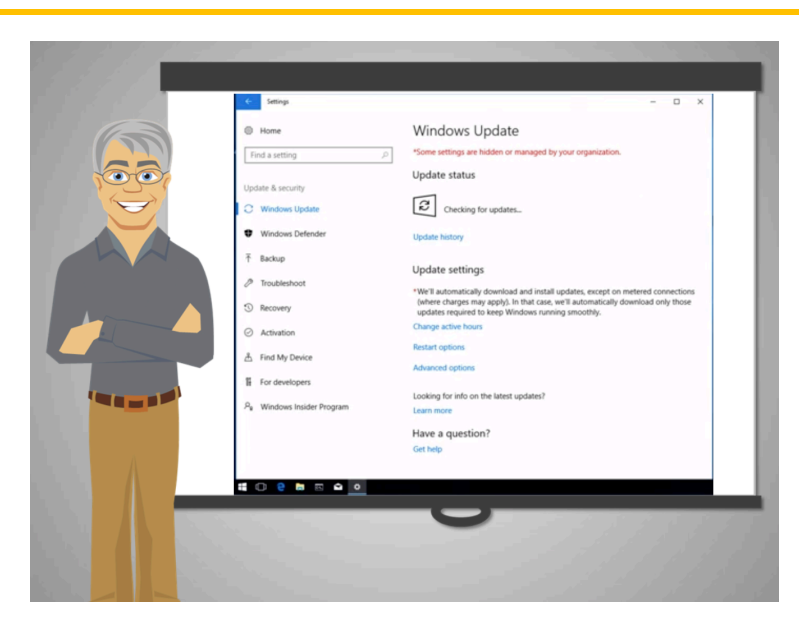

Emily encontró actualizaciones que la computadora instala inmediatamente para mantenerse actualizada.

Haga clic en el botón verde cuando esté listo para continuar.

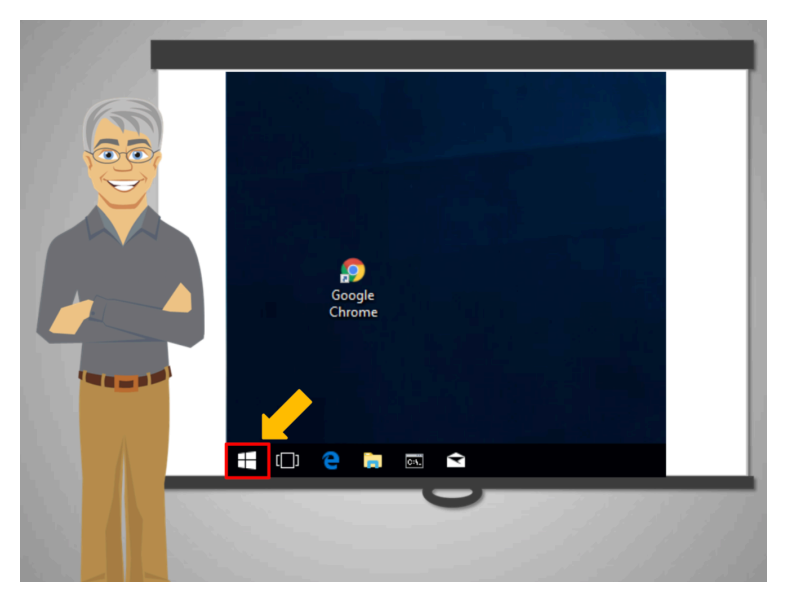

Otra forma de verificar las actualizaciones es usando la búsqueda.

Ayudemos a Emily a encontrar Windows Update otra vez.

Haga clic en la ventana para mostrar las opciones.

¡Bien hecho!

Cuando esté listo, pulse Continuar.

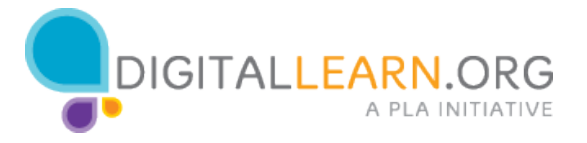

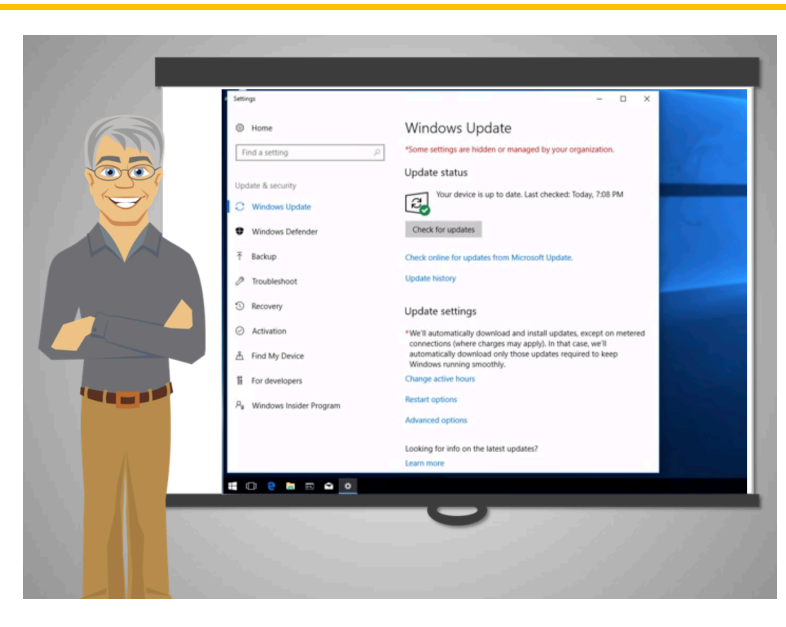

Ahora, ella teclea "Windows update" en el recuadro de búsqueda y hace clic en el primer resultado: Check For Updates

Como ya ha hecho la actualización, Windows Update dice que la computadora está actualizada lo que significa que el sistema operativo es seguro.

Emily no tiene nada que instalar esta vez.

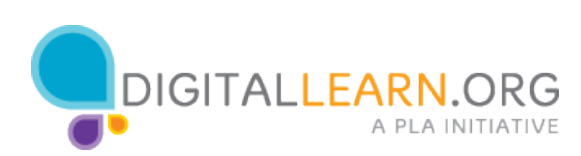

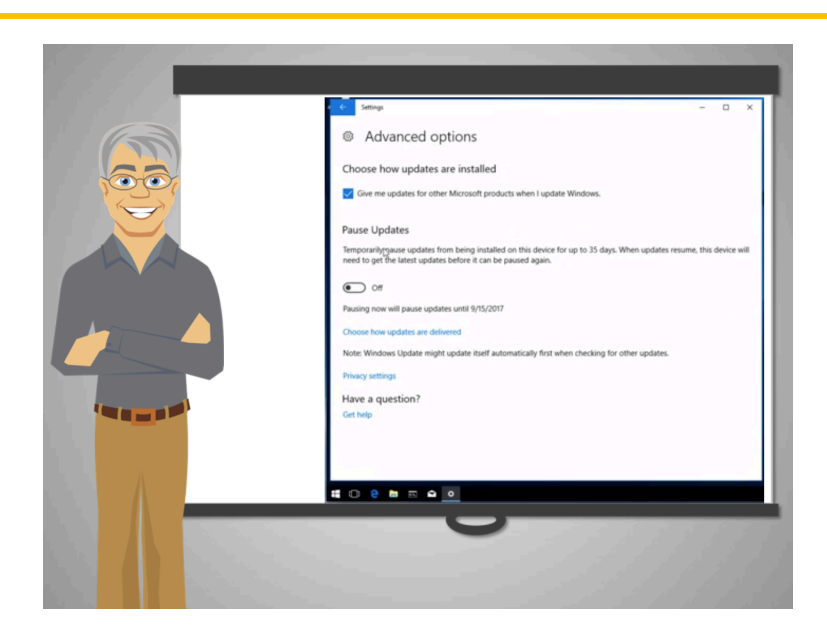

Ella recuerda que su sobrino le dijo que algunos sistemas operativos, y otros programas, buscan actualizaciones periódicamente para que ella no tenga que hacerlo.

En las versiones más recientes de Windows, el sistema busca actualizaciones automáticamente. Si no es así, Emily puede cambiar la configuración de su computadora para que el sistema verifique las actualizaciones automáticamente cada semana.

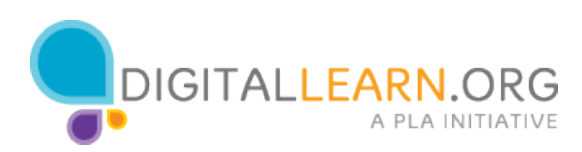

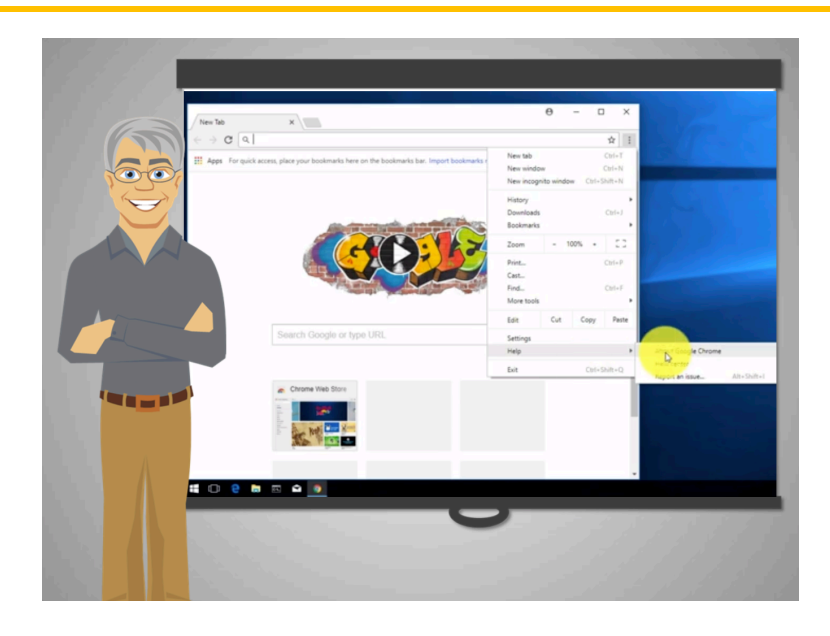

Además del sistema operativo, los navegadores también son vulnerables a los riesgos de seguridad. La mayoría de los programas, como Google Chrome, el que usa Emily, ofrecen actualizaciones gratuitas y ella tiene que instalarlas para mantener su computadora segura.

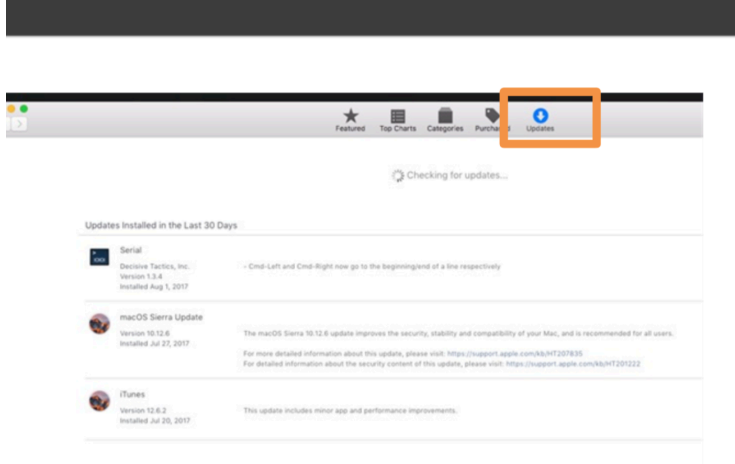

Para buscar actualizaciones en una Mac, vaya al icono de la manzana y haga clic en el icono de la App Store, luego haga clic en el icono de la flecha en la parte superior de la pantalla. Si hay actualizaciones, haga clic en Update para instalarlas.

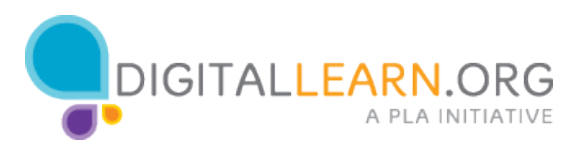

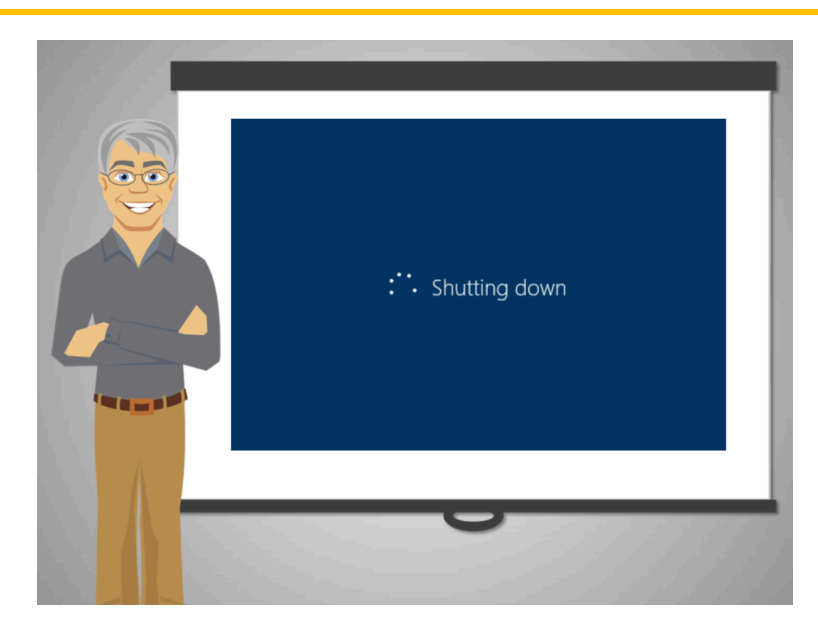

Finalmente, otra cosa que Emily debe recordar es apagar su computadora con frecuencia para que las actualizaciones se instalen adecuadamente.

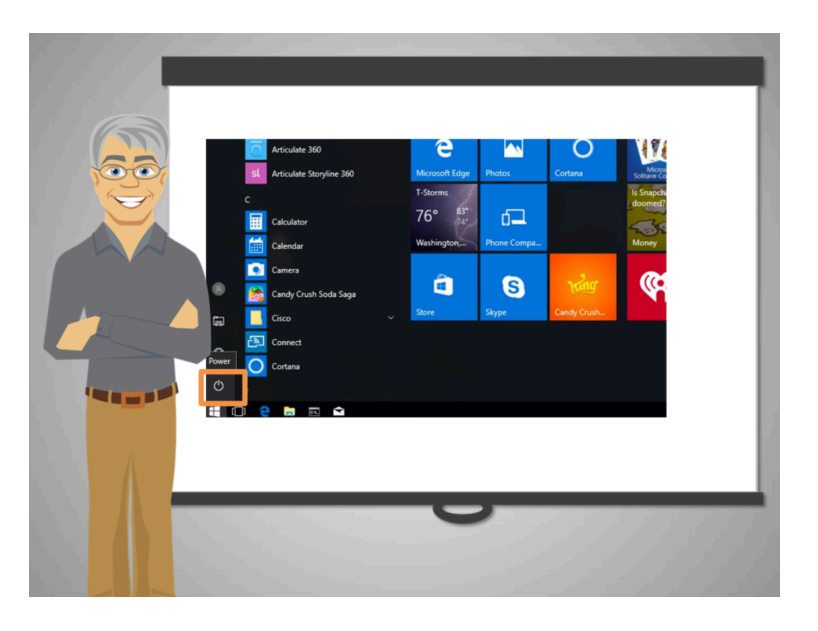

Para apagar la computadora correctamente, Emily no debe usar el botón de encendido sino hacer lo siguiente:

Haga clic en el icono de 'Windows' en la esquina izquierda del monitor y luego haga clic en **Power y luego en Shutdown**.

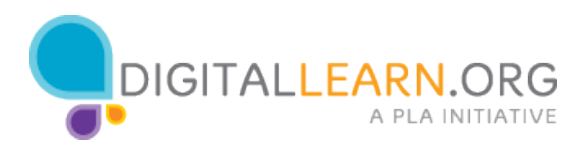

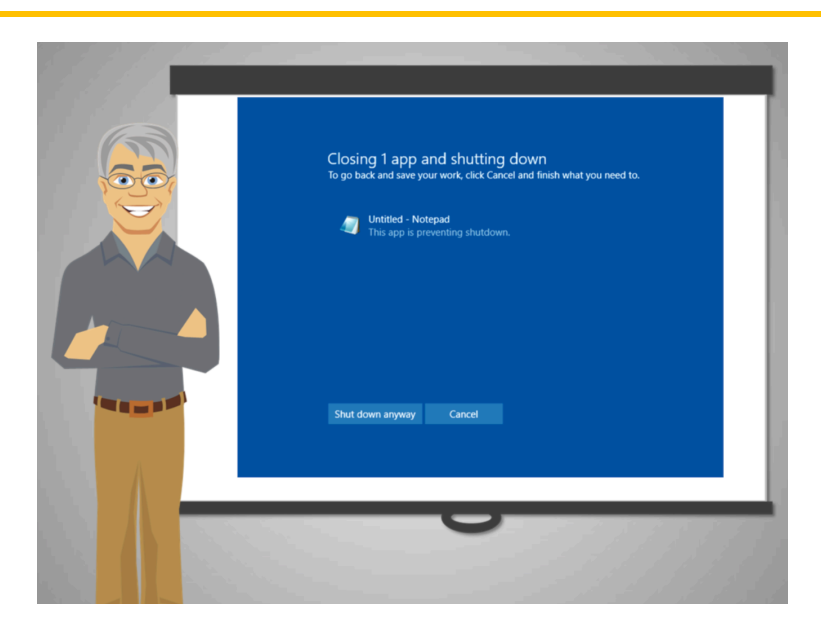

Si ella tenía programas abiertos, verá un mensaje como el que se muestra en la pantalla.

Emily tiene dos opciones:

Cancelar y cerrar todos los programas primero, guardando los cambios necesarios, y luego tratar de apagar la computadora otra vez.

O, pagar la computadora sin cerrar ningún programa, haciendo clic en **Shut down anyway**. Como resultado puede perder información que no haya guardado previamente.

Como medida de seguridad, es recomendable que cierre todas las aplicaciones antes de intentar apagar la computadora para evitar perder información.

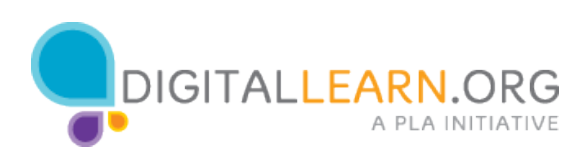

¿Qué puede hacer Emily para proteger su computadora del malware?

Seleccione todas las opciones correctas y haga click en Submit

- Actualizar los programas que usa regularmente
- Mantener el sistema operativo actualizado
- No usar su computadora muy seguido

¿Qué puede hacer Emily para proteger su computadora del malware?

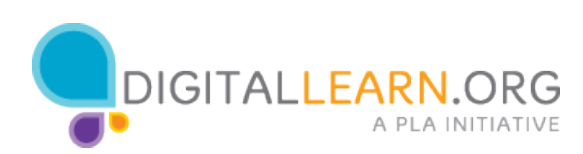